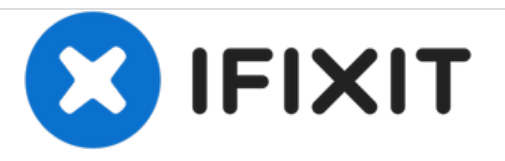

# **Logitech Webcam Pro 9000 Teardown**

Written By: I Heart Robotics

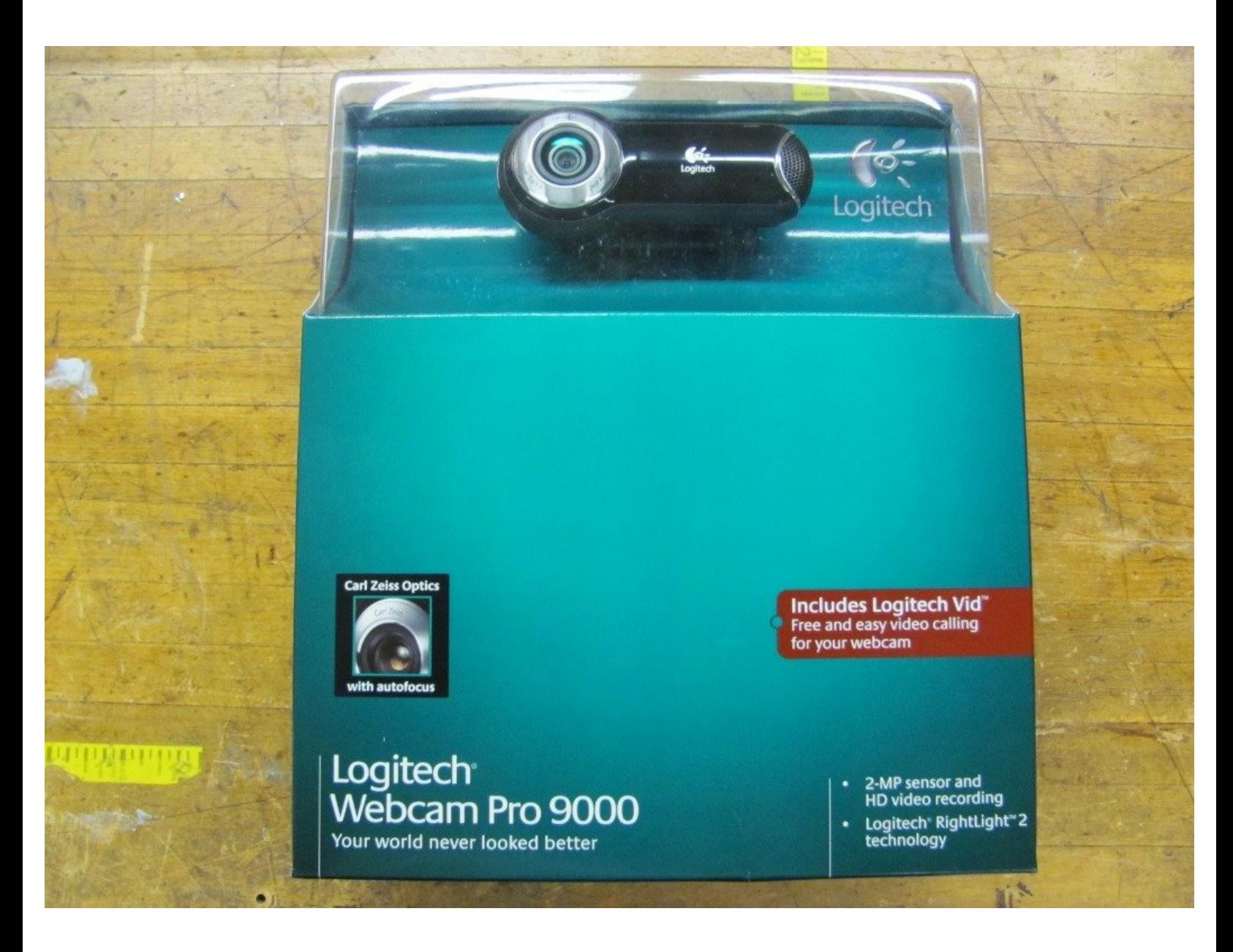

# **INTRODUCTION**

This is a step by step teardown of a Logitech webcam which is helpful if you are trying to build a stereo [camera](http://www.iheartrobotics.com/2009/10/getting-head.html) or adjust the focus.

Focus adjustments require making a lens [adjustment](http://www.iheartrobotics.com/2009/06/how-to-make-wrench.html) tool.

## **TOOLS:**

- [Desoldering](file:///Item/Desoldering_Wick) Braid (1)
- Lens [Adjustment](file:///Item/Lens_Adjustment_Tool) Tool (1)
- Phillips #0 [Screwdriver](file:///Store/Tools/Phillips-0-Screwdriver/IF145-005) (1)
- Phillips #00 [Screwdriver](file:///Store/Tools/Phillips-00-Screwdriver/IF145-006) (1)
- [Soldering](file:///Store/Tools/Soldering-Iron-60w-Hakko-503F/IF317-092) Iron (1)

#### **Step 1 — Logitech Webcam Pro 9000 Teardown**

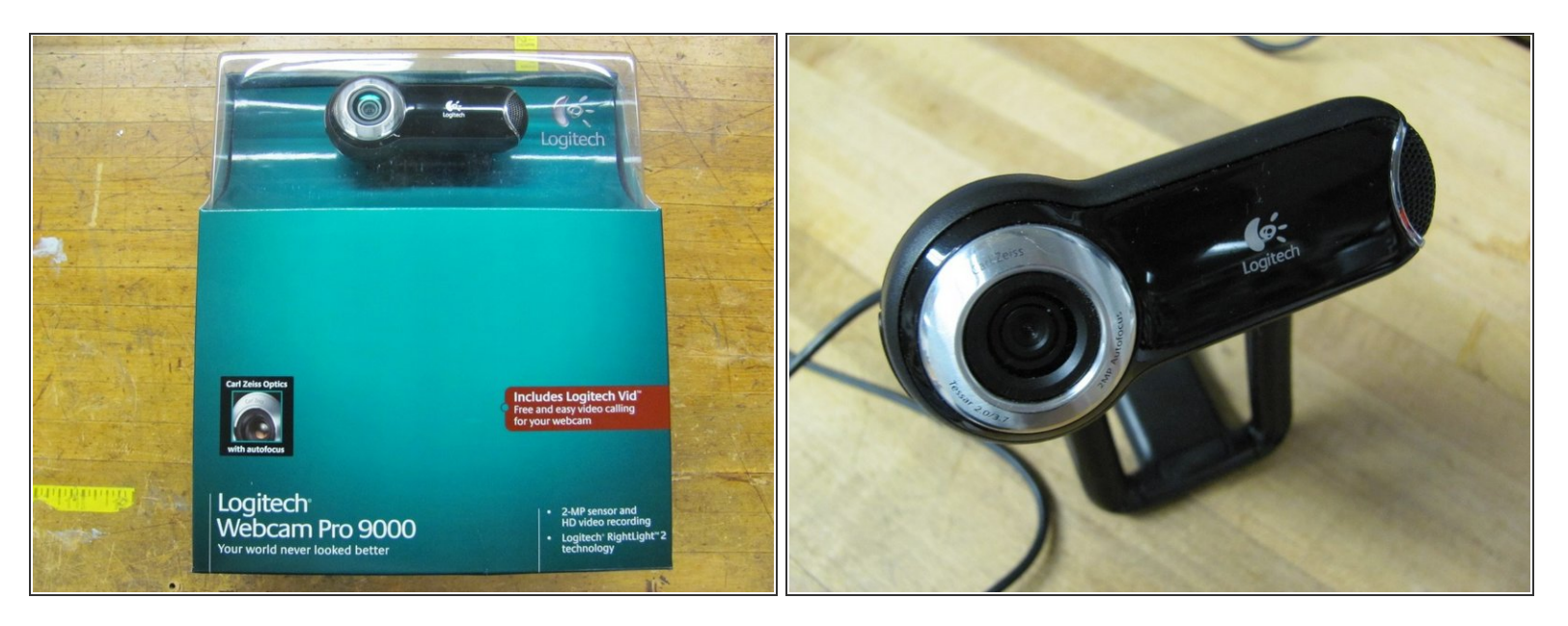

- Purchase a Logitech [QuicCam](http://www.amazon.com/gp/product/B000RZQZM0?ie=UTF8&tag=ifixitam-20&linkCode=as2&camp=1789&creative=390957&creativeASIN=B000RZQZM0) 9000 Pro
- Remove webcam from box

## **Step 2**

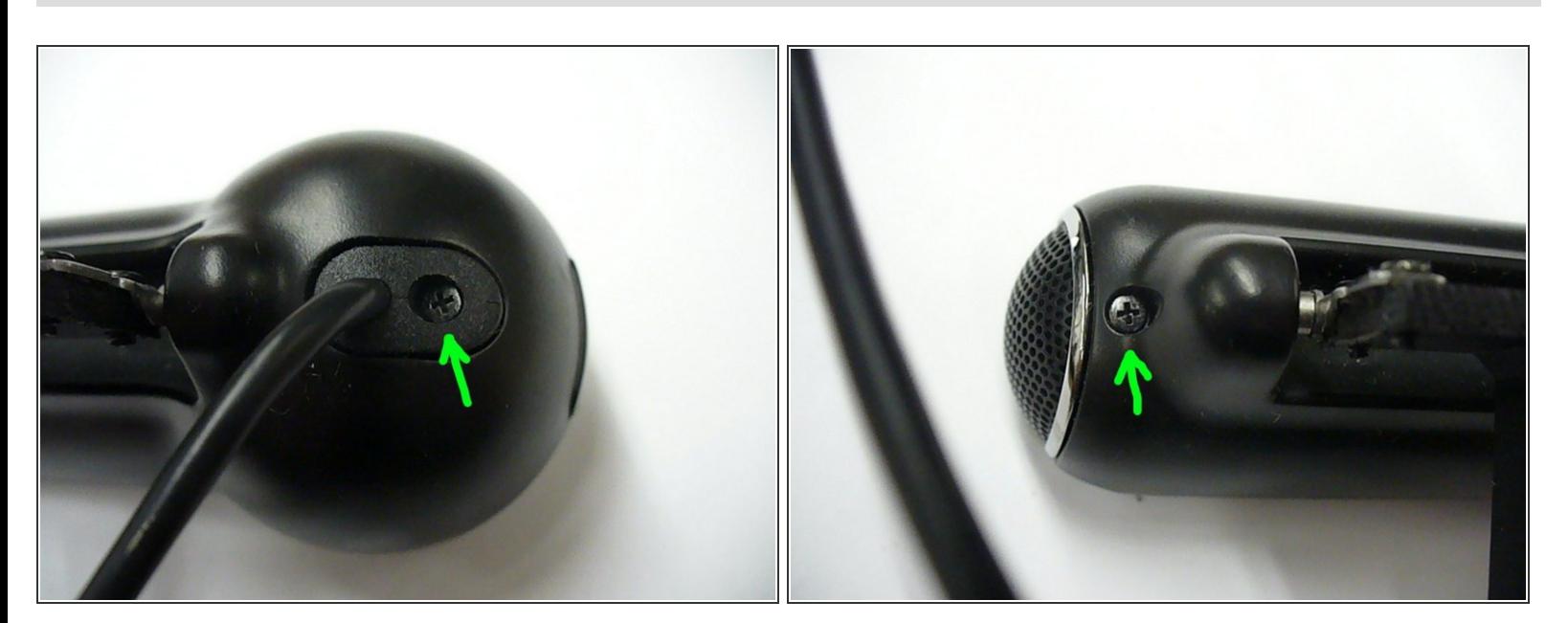

Remove screws where shown by the green arrows.

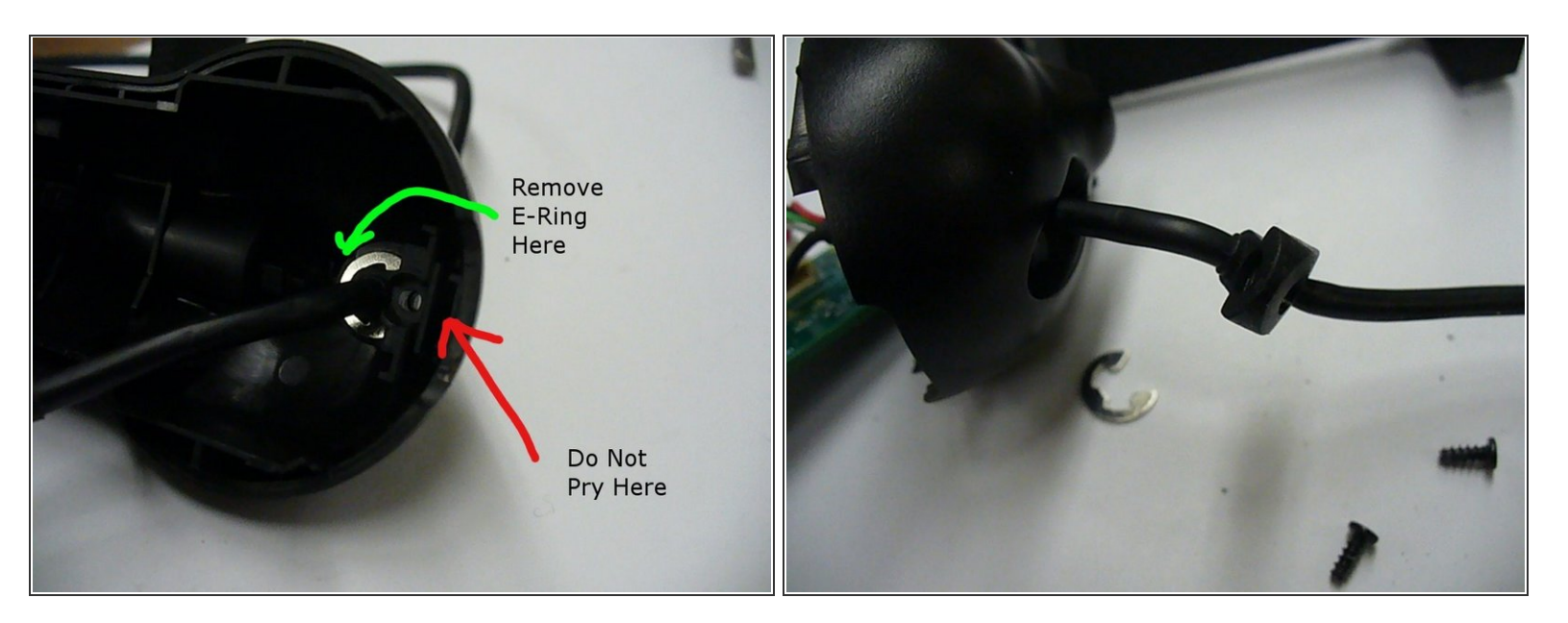

Remove e-ring to detach grommet.

#### **Step 4**

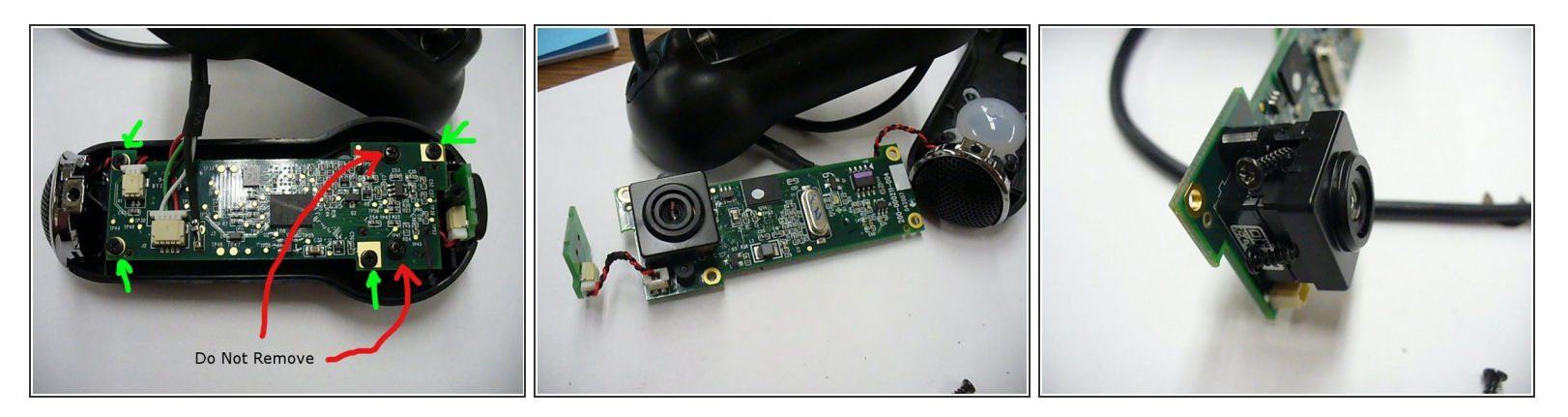

- Remove screws indicated by the green arrows.
- Do not remove the screws indicated by the red arrows at this point.
- Autofocus system contains magnets.

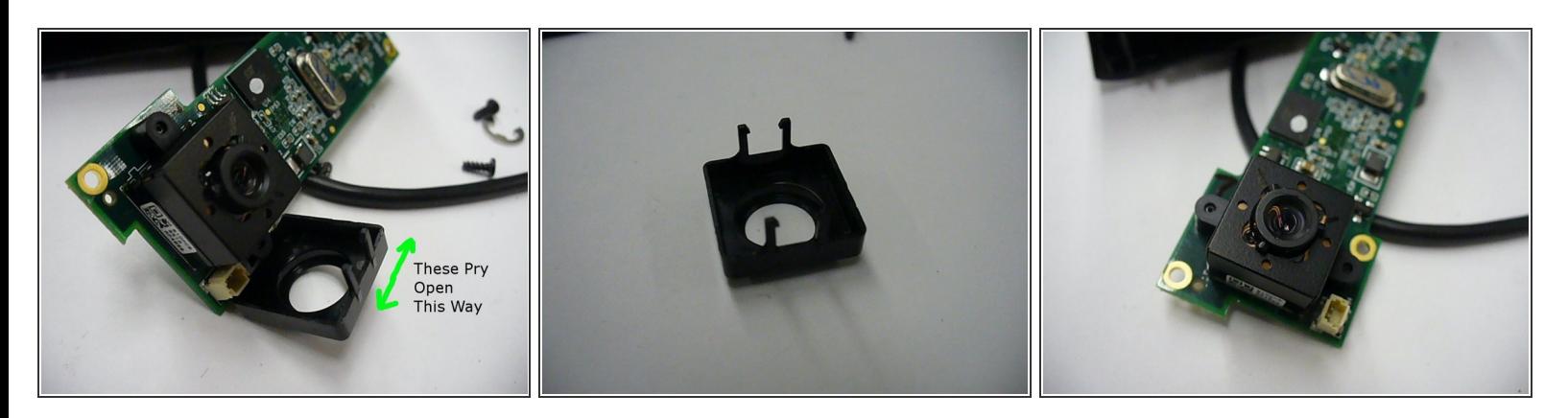

**Remove cover.** 

# **Step 6**

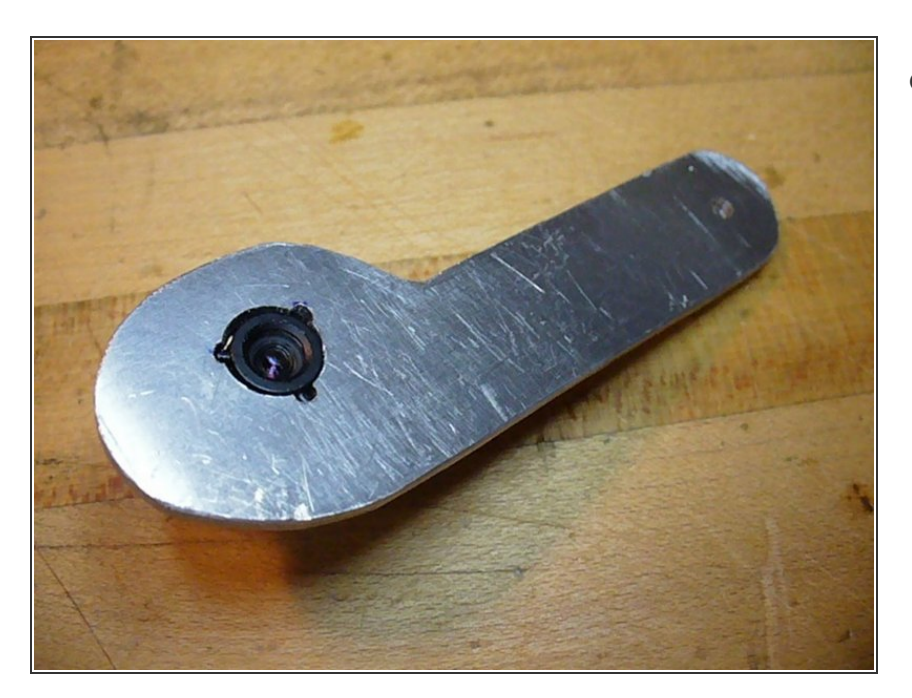

Lens [adjustment](http://www.iheartrobotics.com/2009/06/how-to-make-wrench.html) tool can be used to rotate the lens assembly to adjust or remove the lens.  $\bullet$ 

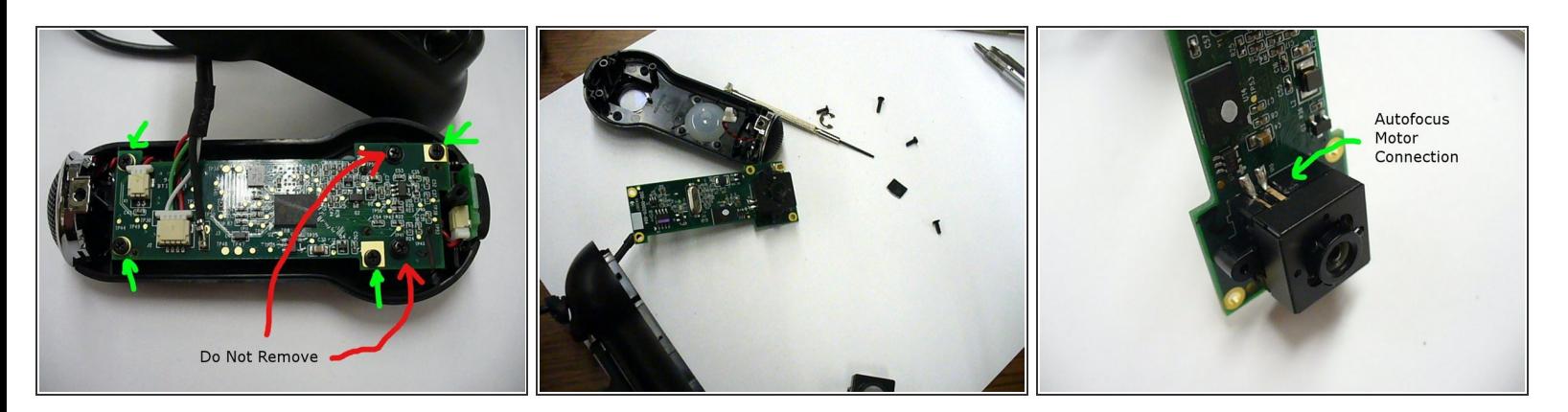

- The screws indicated in red can now be removed. The screws are glued into place and removal can be assisted by heating gently with a soldering iron.  $\bullet$
- Autofocus motor connections can be removed by desoldering using desoldering braid where indicated.  $\bullet$

#### **Step 8**

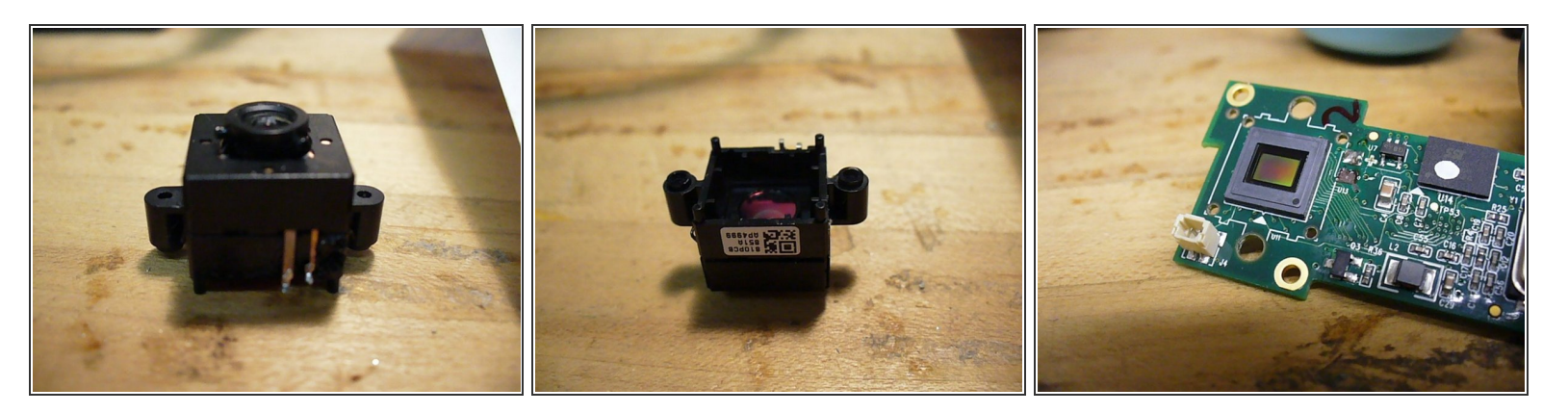

Almost done.

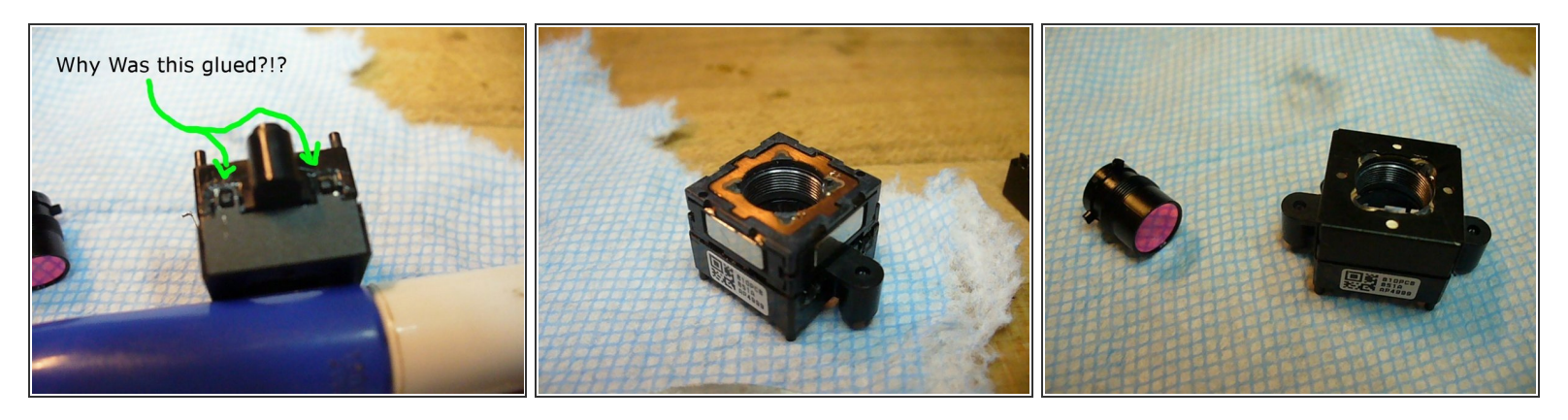

- The lens can be fully removed from the autofocus mount.
- The infrared filter looks to be difficult to remove.
- Further disassembly appears to be challenging.
- They did not need to glue it on because the magnets held it in place.
- The camera was fully reassembled and works.

To reassemble your device, follow these instructions in reverse order.